# Руководство пользователя

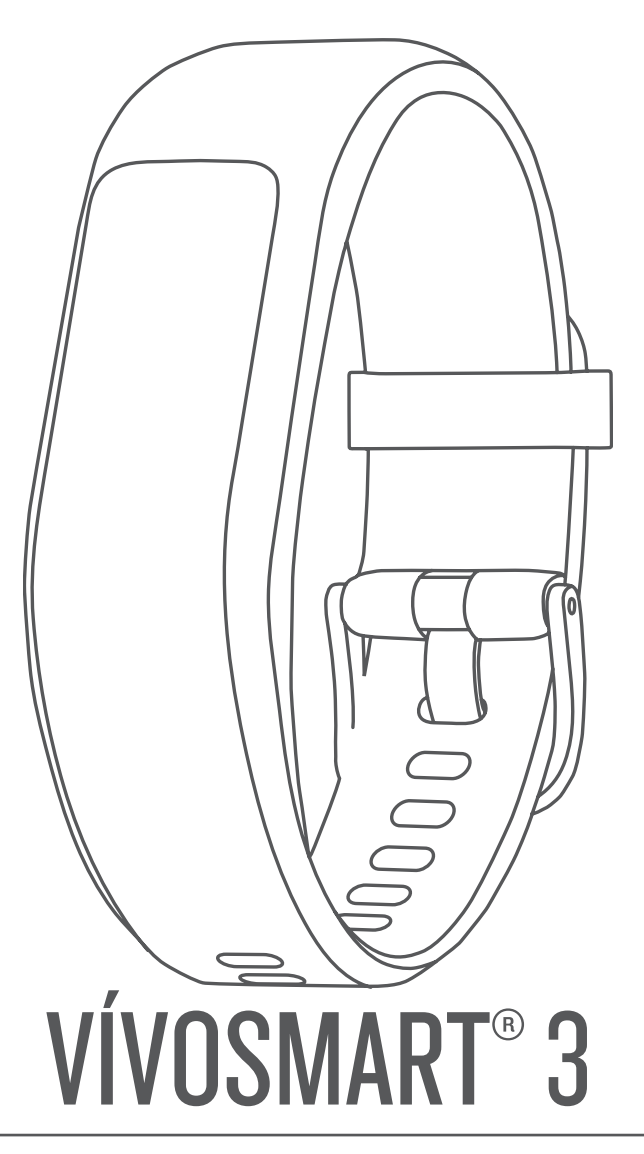

#### © 2020 Garmin Ltd. или подразделения

Все права сохранены. Согласно законодательству о защите авторских прав полное или частичное копирование данного руководства без письменного разрешения компании Garmin не допускается. Компания Garmin оставляет за собой право изменять или улучшать свои продукты и вносить изменения в содержание данного руководства без обязательства уведомлять какое-либо лицо или организацию о таких изменениях или улучшениях. Последние обновления и дополнительные сведения об использовании этого продукта доступны на веб-сайте [www.garmin.com.](http://www.garmin.com)

Garmin®, логотип Garmin, ANT+®, Auto Lap®, Bdge®, VIRB® и vívosmart® являются товарными знаками компании Garmin Ltd. или ее подразделений, зарегистрированными в США и других странах. Garmin Connect™, Garmin Express™ и Garmin Move IQ™ являются товарными знаками компании Garmin Ltd. или ее подразделений. Данные товарные знаки запрещено использовать без явного разрешения Garmin.

Android™ является товарным знаком компании Google Inc. Apple®, iOS® и iPhone® являются товарными знаками компании Apple Inc, зарегистрированными в США и других странах. Текстовый знак и логотипы BLUETOOTH® принадлежат ассоциации Bluetooth SIG, Inc. Любое использование этих знаков компанией Garmin осуществляется по лицензии. The Cooper Institute® , а также любые связанные товарные знаки, являются собственностью The Cooper Institute. Расширенные средства анализа частоты пульса разработаны компанией Firstbeat. Другие товарные знаки и названия являются собственностью соответствующих владельцев.

Данное устройство имеет сертификацию ANT+®. Список совместимых устройств и приложений см. по адресу: [www.thisisant.com/directory.](http://www.thisisant.com/directory)

Номер модели: A03129

## **Содержание**

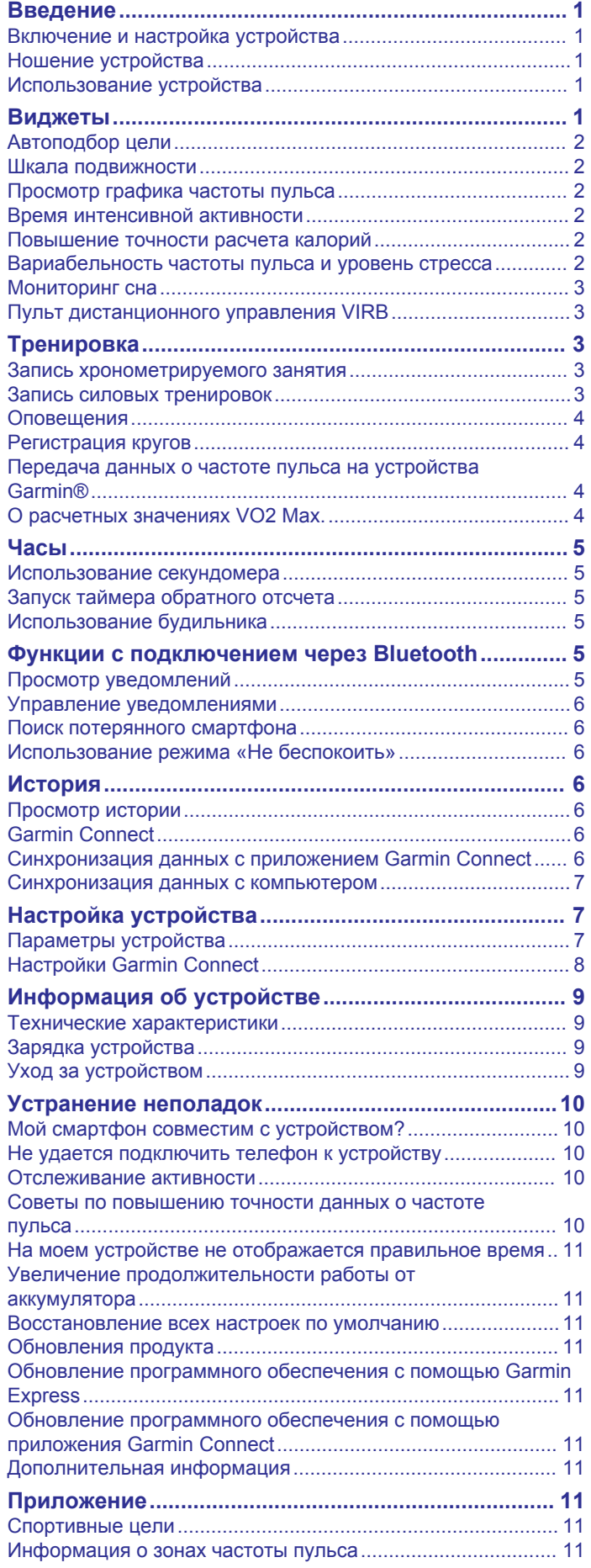

#### [Оценка нагрузки в зонах частоты пульса..............................12](#page-15-0) [Стандартные рейтинги VO2 Max...........................................](#page-15-0) 12 **[Указатель.....................................................................](#page-16-0) 13**

## **Введение**

#### **ОСТОРОЖНО**

<span id="page-4-0"></span>Сведения о безопасности и другую важную информацию см. в руководстве *Правила техники безопасности и сведения об изделии*, которое находится в упаковке изделия.

Перед выполнением какой-либо программы занятий или внесением в нее изменений проконсультируйтесь со своим лечащим врачом.

## **Включение и настройка устройства**

Перед использованием для включения устройства следует подключить его к источнику питания.

Для использования подключаемых функций устройства vívosmart 3 необходимо выполнить его сопряжение непосредственно через приложение Garmin Connect™, а не через настройки Bluetooth® на смартфоне.

- **1** Установите приложение Garmin Connect через магазин приложений на смартфоне.
- **2** Нажмите на края зарядного зажима  $(1)$ , чтобы открыть фиксаторы.

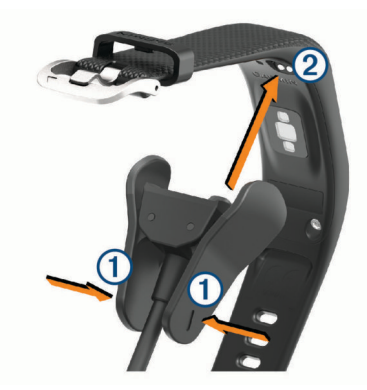

- **3** Выровняйте зажим с контактами 2 и отпустите фиксаторы.
- **4** Подключите кабель USB к источнику питания, чтобы включить устройство (*[Зарядка устройства](#page-12-0)*, стр. 9). **Hello!** отображается при включении устройства.

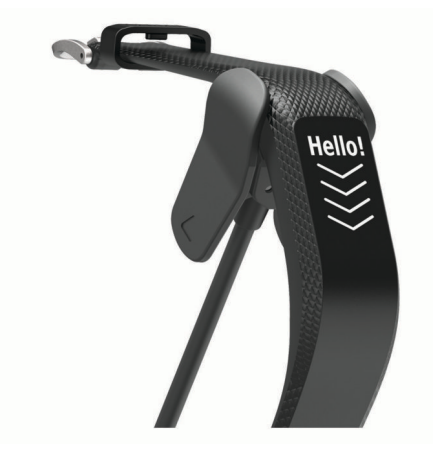

- **5** Выберите один из вариантов, чтобы добавить свое устройство в учетную запись Garmin Connect:
	- Если это первое устройство, сопряженное с приложением Garmin Connect, следуйте инструкциям на экране.
	- Если ранее уже было выполнено сопряжение другого устройства с приложением Garmin Connect, в меню или выберите пункт **Устройства Garmin** > **Добавить устройство** и следуйте инструкциям на экране.

После успешного сопряжения отображается сообщение и выполняется автоматическая синхронизация устройства со смартфоном.

## **Ношение устройства**

- Устройство следует носить выше запястья.
	- **ПРИМЕЧАНИЕ.** устройство должно плотно прилегать к руке, но не причинять дискомфорта. Для более точного измерения частоты пульса устройство не должно смещаться во время бега или выполнения упражнений.

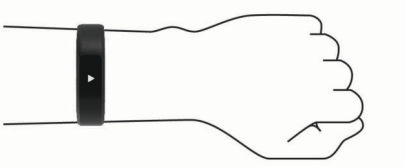

**ПРИМЕЧАНИЕ.** оптический датчик расположен с обратной стороны устройства.

- См. раздел *[Советы по повышению точности данных о](#page-13-0)  [частоте пульса](#page-13-0)*, стр. 10 для получения дополнительной информации об измерении частоты пульса на запястье.
- Для получения дополнительной информации о точности данных перейдите на веб-сайт [garmin.com/ataccuracy.](http://garmin.com/ataccuracy)
- Для получения дополнительной информации о ношении и уходе за устройством перейдите по ссылке [www.garmin.com/fitandcare.](http://www.garmin.com/fitandcare)

## **Использование устройства**

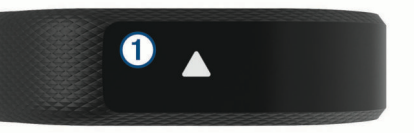

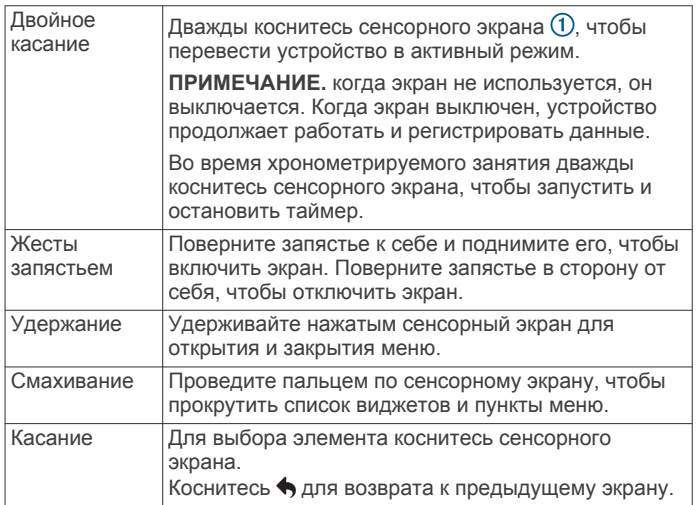

## **Виджеты**

Устройство поставляется с предварительно установленными виджетами, обеспечивающими оперативное отображение информации. Для прокрутки списка виджетов проведите пальцем по сенсорному экрану. Для работы с некоторыми виджетами требуется сопряжение со смартфоном.

**ПРИМЕЧАНИЕ.** для выбора циферблата, а также добавления или удаления виджетов, например виджета для управления воспроизведением музыки на смартфоне, можно воспользоваться приложением Garmin Connect

#### <span id="page-5-0"></span>(*[Параметры устройства в учетной записи Garmin](#page-11-0) [Connect](#page-11-0)*, стр. 8).

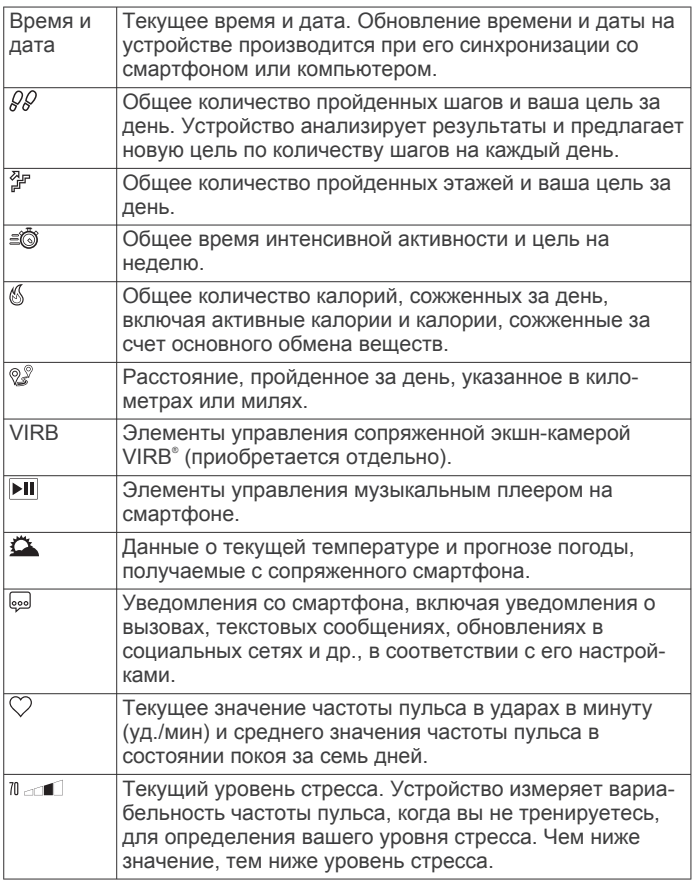

## **Автоподбор цели**

Ваше устройство автоматически рассчитывает, сколько шагов вам нужно пройти за день, основываясь на имеющихся показателях активности. По мере движения в течение дня на устройстве виден ваш прогресс  $\textcircled{1}.$ 

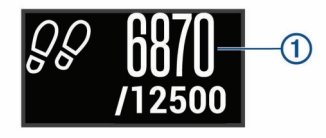

Вместо автоматического расчета цели вы можете задать свою цель в учетной записи Garmin Connect.

## **Шкала подвижности**

Длительное сидение может привести к нежелательному замедлению обмена веществ. Шкала подвижности поможет вам чаще двигаться. После часа бездействия на экране отображается шкала подвижности  $\Omega$ . Через каждые 15 минут бездействия на экране появляются дополнительные сегменты шкалы (2).

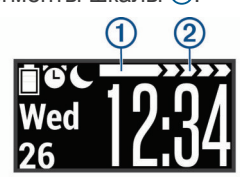

Чтобы сбросить шкалу подвижности, следует пройти небольшое расстояние.

## **Просмотр графика частоты пульса**

На графике частоты пульса отображается частота пульса за последний час, включая минимальную и максимальную

частоту пульса в ударах в минуту (уд./мин), наблюдавшуюся в течение данного периода.

- **1** Проведите пальцем по экрану, чтобы перейти на экран пульсометра.
- **2** Коснитесь сенсорного экрана, чтобы просмотреть график частоты пульса.

## **Время интенсивной активности**

Согласно рекомендациям таких организаций, как Всемирная организация здравоохранения, для укрепления здоровья продолжительность умеренной активности, например быстрой ходьбы, должна составлять не менее 150 минут в неделю, а продолжительность интенсивной активности, например бега, — 75 минут в неделю.

Устройство контролирует интенсивность активности и отслеживает время, затраченное на умеренную и интенсивную активность (для определения интенсивности активности требуются данные о частоте пульса). Чтобы затраченное время учитывалось в информации о продвижении к поставленной цели по времени интенсивной активности за неделю, необходимо непрерывно выполнять умеренные или интенсивные упражнения не менее 10 минут. Устройство суммирует время умеренной и интенсивной активности. При этом время интенсивной активности удваивается.

## **Подсчет времени интенсивной активности**

Подсчет времени интенсивной активности на устройстве vívosmart 3 производится путем сравнения данных о частоте пульса с данными о средней частоте пульса в состоянии покоя. Если функция отслеживания частоты пульса выключена, на устройстве выполняется расчет времени умеренной активности путем анализа количества шагов в минуту.

- Чтобы обеспечить максимальную точность расчета времени интенсивной активности, следует запустить регистрацию хронометрируемого занятия.
- Продолжайте непрерывно выполнять упражнения не менее 10 минут с умеренной или высокой интенсивностью.
- Для получения наиболее точных данных о частоте пульса в состоянии покоя устройство следует носить круглосуточно.

## **Повышение точности расчета калорий**

На устройстве отображается расчетное значение общего количества калорий, сожженных за текущий день. Для повышения точности этого расчетного значения можно быстро пройтись в течение 15 минут.

- **1** Проведите пальцем по экрану, чтобы перейти на экран данных по количеству калорий.
- $2$  Выберите $(i)$ .

ПРИМЕЧАНИЕ. значок (i) отображается при необходимости калибровки подсчета калорий. Данная калибровка выполняется только один раз. Если вы уже зарегистрировали хронометрируемое занятие ходьбой или бегом, значок  $\overline{\mathbf{u}}$  может не отображаться.

**3** Следуйте инструкциям на экране.

## **Вариабельность частоты пульса и уровень стресса**

Устройство анализирует вариабельность частоты пульса, когда вы не тренируетесь, для определения общего уровня стресса. Тренировки, физическая активность, сон, питание и нагрузки, испытываемые в повседневной жизни, влияют на уровень стресса. Диапазон уровня стресса варьируется от 0 до 100, где значения от 0 до 25 соответствуют состоянию

<span id="page-6-0"></span>покоя, значения от 26 до 50 — состоянию низкого стресса, значения от 51 до 75 — состоянию среднего стресса, а значения от 76 до 100 — состоянию высокого стресса. Зная свой уровень стресса, вы сможете определять стрессовые ситуации в течение дня. Для получения наилучших результатов не следует снимать устройство на время сна.

Для просмотра дневного уровня стресса, долгосрочных тенденций и дополнительной информации можно синхронизировать устройство с учетной записью Garmin Connect.

#### **Просмотр виджета уровня стресса**

Виджет уровня стресса отображает текущий уровень стресса.

- **1** Проведите пальцем по экрану, чтобы перейти к виджету уровня стресса.
- **2** Коснитесь сенсорного экрана, чтобы просмотреть график уровня стресса.

#### **Запуск таймера отдыха**

Вы можете запустить таймер отдыха, чтобы начать пошаговое дыхательное упражнение.

- **1** Проведите пальцем по экрану, чтобы перейти на экран уровня стресса.
- **2** Коснитесь сенсорного экрана.
	- Появится график уровня стресса.
- **3** Проведите пальцем по экрану, чтобы выбрать **Таймер отдыха**.
- **4** С помощью ▲ или ▼ установите таймер отдыха.
- **5** Коснитесь центра сенсорного экрана, чтобы выбрать время и перейти к следующему экрану.
- **6** Дважды коснитесь сенсорного экрана, чтобы запустить таймер отдыха.
- **7** Следуйте инструкциям на экране.
- **8** Просмотрите свой обновленный уровень стресса, когда отсчет таймера отдыха завершится.

## **Мониторинг сна**

Во время сна устройство автоматически отслеживает ваш сон и обеспечивает мониторинг движений. Это время можно установить в пользовательских настройках учетной записи Garmin Connect. Статистические данные по сну включают в себя общее время сна, уровни сна и информацию о движении во сне. Статистические данные о сне можно просмотреть в учетной записи Garmin Connect.

**ПРИМЕЧАНИЕ.** короткие периоды дневного сна не добавляются к статистике по вашему сну. Режим «Не беспокоить» можно использовать для выключения уведомлений и оповещений, за исключением сигналов будильника (*[Использование режима «Не беспокоить»](#page-9-0)*, [стр. 6\)](#page-9-0).

## **Пульт дистанционного управления VIRB**

Функция пульта дистанционного управления VIRB позволяет удаленно управлять камерой VIRB с помощью вашего устройства. Перейдите на сайт [www.garmin.com/VIRB](http://www.garmin.com/VIRB), чтобы приобрести камеру VIRB.

#### **Управление экшн-камерой VIRB**

Прежде чем воспользоваться функцией дистанционного управления VIRB, необходимо настроить удаленный доступ на камере VIRB. Дополнительную информацию см. в *руководстве пользователя устройств серии VIRB*. Также необходимо включить экран VIRB на устройстве vívosmart 3 (*[Параметры устройства в учетной записи Garmin](#page-11-0) [Connect](#page-11-0)*, стр. 8).

**1** Включите камеру VIRB.

- **2** Проведите пальцем по экрану устройства vívosmart 3, чтобы перейти на экран **VIRB**.
- **3** Дождитесь подключения устройства к камере VIRB.
- **4** Выберите один из следующих вариантов:
	- Чтобы начать запись видео, нажмите  $\blacksquare$

На экране устройства vívosmart 3 отобразится счетчик времени видеозаписи.

- Чтобы остановить запись видео, нажмите  $\blacksquare$
- Чтобы сделать фотографию, нажмите  $\bigcirc$ .

## **Тренировка**

### **Запись хронометрируемого занятия**

Предусмотрена возможность регистрации данных о хронометрируемом занятии, которые можно сохранить и передать в учетную запись Garmin Connect.

- **1** Удерживайте руку на сенсорном экране для просмотра меню.
- **2** Выберите ...
- **3** Проведите пальцем по экрану для прокрутки списка занятий:
	- Выберите  $\&$  для ходьбы.
	- Выберите  $\hat{x}$  для бега.
	- **Выберите**  $\frac{\alpha}{2}$  **для кардиотренировок.**
	- Выберите  $\frac{A}{W}$  для силовых тренировок.
	- Выберите  $\%$  для других типов занятий.
- **4** Дважды коснитесь сенсорного экрана, чтобы запустить таймер.
- **5** Начинайте занятие.
- **6** Проведите пальцем по экрану для просмотра дополнительных экранов данных.
- **7** После завершения занятия дважды коснитесь сенсорного экрана, чтобы остановить таймер.

**СОВЕТ.** для возобновления отсчета таймера можно дважды коснуться сенсорного экрана.

- **8** Проведите пальцем по экрану, чтобы выбрать требуемую опцию:
	- Чтобы сохранить данные о занятии, выберите ...
	- Выберите  $\bar{\mathbb{S}}$ , чтобы удалить данные о занятии.

## **Запись силовых тренировок**

Предусмотрена возможность записи подходов во время силовых тренировок. Подход состоит из нескольких повторений одного упражнения.

- **1** Удерживайте руку на сенсорном экране для просмотра меню.
- **2** Выберите  $\ddot{x}$  >  $\phi$ .
- **3** Дважды коснитесь сенсорного экрана, чтобы запустить таймер.
- **4** Приступите к выполнению первого подхода.
- Устройство обеспечивает подсчет повторений. Количество повторений отображается после выполнения не менее 6 повторений.
- **5** Проведите пальцем по экрану для просмотра дополнительных экранов данных (необязательно).
- **6** Выберите  $\rightarrow$ , чтобы завершить подход. На экране отображается таймер отдыха.
- <span id="page-7-0"></span>**7** Во время отдыха выполните одно из следующих действий:
	- Чтобы просмотреть дополнительные экраны данных, проведите пальцем по сенсорному экрану.
	- Чтобы изменить количество повторений, выберите Ред.кол. повт., нажмите ▲ или ▼, а затем коснитесь центра сенсорного экрана.
- 8 Выберите  $\rightarrow$ , чтобы начать следующий подход.
- **9** Повторяйте шаги с 6 по 8 до завершения занятия.
- **10**Дважды коснитесь сенсорного экрана, чтобы остановить отсчет таймера.
- **11**Проведите пальцем по экрану, чтобы выбрать требуемую опцию:
	- Чтобы сохранить данные о занятии, выберите .
	- **Выберите <br> Пре удалить данные о занятии.**

#### **Советы по записи силовых тренировок**

- Не смотрите на устройство при выполнении повторений. С ним следует работать перед началом и после
	- завершения подхода, а также во время отдыха. • Сосредоточьтесь на своей форме при выполнении
- повторений.
- Выполняйте упражнения с собственным весом тела или со свободными отягощениями.
- При выполнении повторений совершайте размеренные и широкие движения.

Повторение регистрируется, когда рука с устройством возвращается в исходное положение.

**ПРИМЕЧАНИЕ.** упражнения для ног могут не учитываться.

- Включите автоматическое распознавание подхода для запуска и остановки подходов.
- Сохраняйте и передавайте данные по своим силовым тренировкам в учетную запись Garmin Connect.

Инструменты, доступные в учетной записи Garmin Connect, можно использовать для просмотра и изменения информации о занятиях.

## **Оповещения**

Оповещения можно использовать для проведения тренировок в соответствии с поставленными целями по времени, расстоянию, количеству калорий и частоте пульса.

#### **Установка повторяющихся оповещений**

Повторяющиеся оповещения поступают каждый раз, когда устройство записывает определенное значение или интервал. Например, можно установить на устройстве оповещение о каждых 100 калориях. Настройку указанных значений или интервалов для повторяющихся оповещений можно выполнить через учетную запись Garmin Connect (*[Настройки профиля занятий в Garmin Connect](#page-12-0)*, стр. 9).

- **1** Удерживайте руку на сенсорном экране для просмотра меню.
- **2** Выберите ,, а затем выберите занятие.
- **3** Выберите **Оповещения**.
- **4** Выберите **Врем.**, **Расст.** или **Кал.**, чтобы включить оповещение.

**ПРИМЕЧАНИЕ.** оповещение Расст. доступно только для ходьбы и бега.

Когда вы достигаете заданного значения для оповещения, выводится сообщение и подается вибросигнал.

#### **Настройка оповещений о частоте пульса**

Можно настроить устройство для оповещения пользователя о выходе частоты пульса за пределы целевой зоны или

заданного диапазона. Например, можно настроить устройство, чтобы обеспечить оповещение пользователя, когда частота его пульса будет опускаться ниже 180 ударов в минуту (уд./мин). Для определения собственных зон можно воспользоваться учетной записью Garmin Connect (*[Настройки профиля занятий в Garmin Connect](#page-12-0)*, стр. 9).

- **1** Удерживайте руку на сенсорном экране для просмотра меню.
- **2** Выберите  $\hat{x}$ , а затем выберите занятие.
- **3** Выберите **Оповещения** > **Опов. о ЧП**.
- **4** Выберите один из следующих вариантов:
	- Чтобы использовать диапазон существующей зоны частоты пульса, выберите зону частоты пульса.
	- Чтобы использовать собственное минимальное и максимальное значение, выберите **Вручн.**.

В случае выхода за пределы указанного диапазона или отклонения от пользовательских значений на устройстве будет отображаться сообщение и будет подаваться вибросигнал.

## **Регистрация кругов**

Можно настроить устройство для использования функции Auto Lap® , обеспечивающей автоматическую регистрацию кругов через каждый километр или милю. Эта функция полезна при оценке эффективности на разных этапах тренировки.

**ПРИМЕЧАНИЕ.** для некоторых занятий функция Auto Lap недоступна.

- **1** Удерживайте руку на сенсорном экране для просмотра меню.
- **2** Выберите , а затем выберите занятие.
- **3** Выберите **Auto Lap**, чтобы включить функцию.
- **4** Начинайте занятие.

## **Передача данных о частоте пульса на устройства Garmin®**

Предусмотрена возможность передачи данных о частоте пульса с устройства vívosmart 3 для их просмотра на сопряженных устройствах Garmin. Например, во время велотренировки можно передавать данные о частоте пульса на устройство Edge® , а во время занятия — на экшн-камеру VIRB.

**ПРИМЕЧАНИЕ.** передача данных о частоте пульса приводит к сокращению времени работы от батареи.

- **1** Удерживайте руку на сенсорном экране для просмотра меню.
- **2** Выберите  $\heartsuit$  >  $\heartsuit$  >  $\blacktriangledown$ .

Устройство vívosmart 3 начнет передачу данных о частоте пульса.

**ПРИМЕЧАНИЕ.** во время передачи данных о частоте пульса для просмотра доступен только экран измерения частоты пульса.

**3** Выполните сопряжение устройства vívosmart 3 с совместимым устройством Garmin ANT+® .

**ПРИМЕЧАНИЕ.** инструкции по выполнению сопряжения различаются для устройств, совместимых с Garmin. См. руководство пользователя.

**4** Коснитесь экрана измерения частоты пульса и выберите , чтобы прекратить передачу данных о частоте пульса.

## **О расчетных значениях VO2 Max.**

Показатель VO2 Max. означает максимальный объем кислорода (в миллилитрах) на килограмм веса, который вы можете усвоить за минуту при максимальной физической

<span id="page-8-0"></span>нагрузке. Другими словами, VO2 Max. — это показатель спортивной подготовки, который должен увеличиваться по мере улучшения физической формы.

На устройстве расчетное значение показателя VO2 Max. отображается с помощью числового значения и описания. В учетной записи Garmin Connect можно просмотреть дополнительные сведения о расчетном значении показателя VO2 Max., включая фитнес-возраст. Фитнесвозраст позволяет сравнить свою физическую форму с физической формой людей одного с вами пола, но разного возраста. В результате тренировок фитнес-возраст может постепенно уменьшаться.

Данные VO2 Max. предоставляются компанией FirstBeat. Анализ VO2 Max. предоставляется с разрешения The Cooper Institute® . Дополнительную информацию см. в приложении (*[Стандартные рейтинги VO2 Max.](#page-15-0)*, стр. 12) и по адресу [www.CooperInstitute.org.](http://www.CooperInstitute.org)

#### **Получение расчетного значения VO2 Max.**

Для получения расчетного значения показателя VO2 Max. требуются данные по измеренной на запястье частоте пульса и хронометрируемому 15-минутному занятию ходьбой.

- **1** Удерживайте руку на сенсорном экране для просмотра меню.
- **2** Выберите ...

Если вы уже зарегистрировали 15-минутное занятие быстрой ходьбой, отображается расчетное значение показателя VO2 Max. На экране устройства отображается дата последнего обновления расчетного значения показателя VO2 Max. Устройство обеспечивает обновление расчетного значения показателя VO2 Max. каждый раз, когда вы завершаете хронометрируемое занятие ходьбой или бегом.

**3** Если необходимо, следуйте инструкциям на экране, чтобы получить расчетное значение показателя VO2 Max. После окончания проверки будет выведено сообщение.

## **Часы**

## **Использование секундомера**

- **1** Удерживайте руку на сенсорном экране для просмотра меню.
- **2** Выберите  $\circledS$  >  $\circledS$ .
- **3** Дважды коснитесь сенсорного экрана, чтобы запустить таймер.
- **4** Дважды коснитесь сенсорного экрана, чтобы остановить отсчет таймера.
- **5** При необходимости выберите С, чтобы сбросить таймер.

## **Запуск таймера обратного отсчета**

- **1** Удерживайте руку на сенсорном экране для просмотра меню.
- **2** Выберите  $\circledcirc$  >  $\circledcirc$ .
- **3** Нажмите ▲ или ▼, чтобы установить таймер.
- **4** Коснитесь центра сенсорного экрана, чтобы выбрать время и перейти к следующему экрану.
- **5** Нажмите , чтобы запустить таймер.
- **6** Нажмите , чтобы остановить таймер.

## **Использование будильника**

**1** Установите время и частоту срабатывания будильника через учетную запись Garmin Connect (*[Параметры](#page-11-0)  [устройства в учетной записи Garmin Connect](#page-11-0)*, стр. 8).

- **2** Удерживайте руку на сенсорном экране устройства vívosmart 3 для просмотра меню.
- **3** Выберите  $\circ$  >  $\circ$ .
- **4** Проведите пальцем по экрану для прокрутки будильников.
- **5** Выберите будильник, чтобы включить или выключить его.

## **Функции с подключением через Bluetooth**

Устройство vívosmart 3 поддерживает несколько функций с подключением через Bluetooth для совместимого смартфона, доступных через приложение Garmin Connect.

- **Уведомления**: вывод уведомлений со смартфона, включая уведомления о вызовах, текстовых сообщениях, обновлениях в социальных сетях, встречах по календарю и др., в соответствии с его настройками.
- **Обновления метеопрогноза**: отображение данных о текущей температуре и прогнозе погоды, получаемых со смартфона.
- **Управление музыкой**: управление музыкальным плеером на смартфоне.
- **Где мой телефон?**: определение местоположения потерянного смартфона, сопряженного с устройством vívosmart и находящегося в настоящее время в зоне действия его сигнала.
- **Найти устройство**: определение местоположения потерянного устройства vívosmart, сопряженного с вашим смартфоном и находящегося в настоящее время в зоне действия его сигнала.
- **Загрузка занятий**: позволяет автоматически отправлять данные по занятиям в приложение Garmin Connect при его открытии.
- **Обновления ПО**: загрузка последних обновлений программного обеспечения на устройство по беспроводному интерфейсу и их установка.

## **Просмотр уведомлений**

- Когда на устройстве отображается уведомление, выполните одно из следующих действий:
	- Коснитесь сенсорного экрана и выберите ▼, чтобы просмотреть полный текст уведомления.
	- Выберите  $\blacktriangleright$ , чтобы закрыть уведомление.
- Когда на устройство поступает уведомление о входящем вызове, выполните одно из следующих действий:

**ПРИМЕЧАНИЕ.** доступные опции различаются в зависимости от используемого смартфона.

- Выберите , чтобы принять вызов на смартфоне.
- Выберите Х. чтобы отклонить вызов или выключить звуковой сигнал смартфона.
- Для просмотра всех уведомлений проведите пальцем по экрану, чтобы перейти к виджету уведомлений, коснитесь сенсорного экрана и выполните одно из следующих действий:
	- Проведите пальцем по экрану для прокрутки уведомлений.
	- Выберите уведомление, а затем выберите ▼ для просмотра полного текста уведомления.
	- Выберите уведомление, а затем выберите \*, чтобы закрыть его.

## <span id="page-9-0"></span>**Управление уведомлениями**

Уведомлениями, отображающимися на устройстве vívosmart 3, можно управлять с помощью совместимого смартфона.

Выберите один из следующих вариантов:

- Если вы используете устройство iPhone® , перейдите к настройкам уведомлений iOS® для выбора уведомлений, которые следует отображать на устройстве.
- Если вы используете смартфон с Android™, в приложении Garmin Connect выберите **Настройки** > **Интеллектуальные уведомления**.

## **Поиск потерянного смартфона**

Данную функцию можно использовать для определения местоположения потерянного смартфона, сопряженного с помощью технологии беспроводной связи Bluetooth и находящегося в зоне ее действия в данный момент.

- **1** Удерживайте руку на сенсорном экране для просмотра меню.
- $2$  Выберите  $%$

Устройство vívosmart 3 начнет поиск сопряженного смартфона. На смартфоне будет воспроизводиться звуковой сигнал, а на экране устройства vívosmart 3 будет отображаться уровень сигнала Bluetooth. По мере приближения к смартфону уровень сигнала Bluetooth будет повышаться.

## **Использование режима «Не беспокоить»**

Режим «Не беспокоить» можно использовать для отключения уведомлений, оповещений и обнаружения жестов. Например, этот режим можно использовать во время сна или просмотра фильмов.

**ПРИМЕЧАНИЕ.** в учетной записи Garmin Connect можно настроить автоматическое переключение устройства в режим «Не беспокоить» в обычное время сна. Это время можно установить в пользовательских настройках учетной записи Garmin Connect.

- **1** Удерживайте руку на сенсорном экране для просмотра меню.
- **2** Выберите  $\zeta$  >  $\zeta$ , чтобы включить режим «Не беспокоить».

На экране часов появится значок .

**3** Удерживайте руку на сенсорном экране и выберите  $\le$  > > **Выключено**, чтобы отключить режим «Не беспокоить».

## **История**

На устройстве сохраняются данные по отслеживанию активности и мониторингу частоты пульса за период до 14 дней, а также до семи хронометрируемых занятий. На устройстве можно просмотреть информацию о семи последних хронометрируемых занятиях. Можно синхронизировать свои данные для просмотра неограниченных занятий, данных по отслеживанию активности и мониторингу частоты пульса через учетную запись Garmin Connect (*Синхронизация данных с приложением Garmin Connect*, стр. 6) (*[Синхронизация](#page-10-0)  [данных с компьютером](#page-10-0)*, стр. 7).

После заполнения памяти устройства производится перезапись более старых данных.

## **Просмотр истории**

**1** Удерживайте руку на сенсорном экране для просмотра меню.

- $2$  Выберите  $\Box$ .
- **3** Выберите занятие.

## **Garmin Connect**

Через учетную запись Garmin Connect можно установить контакт с друзьями.Приложение Garmin Connect предоставляет инструменты для отслеживания, анализа, публикации ваших данных и поддержки других пользователей. Регистрируйте события своей насыщенной жизни, включая пробежки, прогулки, пешие походы и многое другое.

Вы можете создать бесплатную учетную запись Garmin Connect при сопряжении своего устройства со смартфоном с помощью приложения Garmin Connect или на веб-сайте [garminconnect.com](http://www.garminconnect.com).

- **Отслеживайте свои достижения**: можно отслеживать количество пройденных шагов за день, устроить соревнование с друзьями и контролировать достижение поставленных целей.
- **Анализируйте данные**: можно просматривать подробную информацию о занятиях, включая время, расстояние, количество сожженных калорий, а также настраиваемые отчеты.

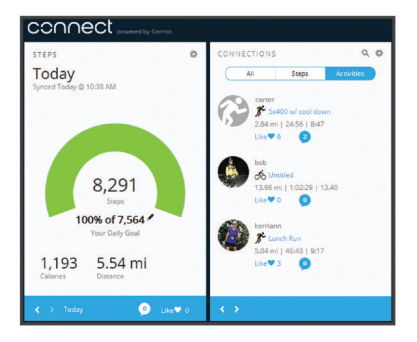

**Делитесь своими спортивными достижениями с другими пользователями**: можно устанавливать контакты с друзьями для отслеживания занятий друг друга или публиковать ссылки на свои занятия на вебсайтах социальных сетей.

**Управляйте настройками**: в учетной записи Garmin Connect можно настроить устройство и определить пользовательские настройки.

#### **Garmin Move IQ™**

При совпадении движений с известными моделями упражнений функция Move IQ автоматически определяет событие и отображает его в хронике. События Move IQ отображают тип и продолжительность занятия, но они не отображаются в списке занятий или в ленте новостей.

Функция Move IQ может автоматически запускать хронометрируемое занятие ходьбой и бегом, используя пороговые значения, установленные вами в приложении Garmin Connect. Эти занятия добавляются в ваш список занятий.

## **Синхронизация данных с приложением Garmin Connect**

Устройство автоматически синхронизирует данные с приложением Garmin Connect при каждом открытии приложения. Устройство периодически синхронизирует данные с приложением Garmin Connect автоматически. Синхронизацию данных также можно выполнить вручную в любое время.

- **1** Поднесите устройство к смартфону.
- **2** Откройте приложение Garmin Connect.

<span id="page-10-0"></span>**СОВЕТ.** приложение может быть открыто или работать в фоновом режиме.

- **3** Удерживайте руку на сенсорном экране для просмотра меню.
- **4** Выберите  $\mathcal{C}$ .
- **5** Дождитесь завершения синхронизации данных.
- **6** Просмотрите текущие данные в приложении Garmin Connect.

### **Синхронизация данных с компьютером**

Для синхронизации данных с приложением Garmin Connect на компьютере необходимо установить приложение Garmin Express™ (*Настройка Garmin Express*, стр. 7).

- **1** Подключите устройство к компьютеру с помощью кабеля USB.
- **2** Откройте приложение Garmin Express. Устройство перейдет в режим накопителя.
- **3** Следуйте инструкциям на экране.
- **4** Просмотрите данные по своей учетной записи Garmin Connect.

#### **Настройка Garmin Express**

- **1** Подключите устройство к компьютеру с помощью кабеля USB.
- **2** Перейдите по ссылке [www.garmin.com/express](http://www.garmin.com/express).
- **3** Следуйте инструкциям на экране.

## **Настройка устройства**

## **Параметры устройства**

Ряд параметров можно настроить непосредственно на устройстве vívosmart 3. Дополнительные параметры настраиваются в учетной записи Garmin Connect.

Удерживайте руку на сенсорном экране для открытия меню, после чего выберите .

- : позволяет выполнить сопряжение со смартфоном и установить настройки Bluetooth (*Настройки Bluetooth*, стр. 7).
- : установка настроек экрана (*Настройки экрана*, стр. 7).
- : установка 12-часового или 24-часового формата для отображения времени на устройстве, а также ручная настройка времени (*[Настройка времени вручную](#page-11-0)*, [стр. 8\)](#page-11-0).
- : включение или отключение функций отслеживания активности и напоминания о движении.
- : установка настроек системы (*[Настройки системы](#page-11-0)*, [стр. 8\)](#page-11-0).

#### **Настройки Bluetooth**

Удерживайте руку на сенсорном экране, чтобы открыть меню, и выберите  $\hat{\otimes}$  >  $\mathcal{C}$ . Отображается состояние подключения Bluetooth.

: включение и выключение технологии беспроводной связи Bluetooth.

**ПРИМЕЧАНИЕ.** другие настройки Bluetooth отображаются, только если технология беспроводной связи включена.Bluetooth

- : включение уведомлений телефона с совместимого смартфона. Чтобы обеспечить отображение уведомлений только о входящих вызовах, можно воспользоваться опцией Т. выз..
- **Сопряжение**: позволяет выполнить сопряжение устройства с совместимым смартфоном с поддержкой Bluetooth. Эта настройка позволяет пользоваться подключаемыми

функциями Bluetooth с помощью приложения Garmin Connect, включая уведомления и загрузку данных о занятиях в Garmin Connect.

#### **Настройки экрана**

Удерживайте руку на сенсорном экране для открытия меню, после чего выберите  $\otimes$  >  $\vee$ .

**Яркость**: установка уровня яркости экрана. Можно использовать опцию Авто, чтобы включить автоматическую регулировку яркости в зависимости от окружающего освещения. Чтобы отрегулировать уровень яркости вручную, нажмите  $\blacktriangle$  или  $\blacktriangledown$ .

**ПРИМЕЧАНИЕ.** использование высокого уровня яркости приводит к сокращению времени работы от аккумулятора.

**Тайм-аут**: установка времени до выключения экрана.

**ПРИМЕЧАНИЕ.** использование длительного тайм-аута экрана приводит к сокращению времени работы от аккумулятора.

- **Жест**: настройка включения экрана с помощью жестов запястьем. В число жестов входит поворот запястья к себе для просмотра информации на дисплее устройства. Чтобы обеспечить распознавание жестов только во время хронометрируемых занятий, можно воспользоваться опцией Только зан..
- **Ориентац.**: настройка отображения данных на устройстве в режиме альбомной или книжной ориентации.

#### **Настройки наручного пульсометра**

Удерживайте руку на сенсорном экране для открытия меню, после чего выберите $\heartsuit$ .

- : включение/выключение наручного пульсометра. Чтобы использовать наручный пульсометр только во время хронометрируемых занятий, можно воспользоваться опцией Только зан..
- : позволяет запускать передачу данных о частоте пульса на сопряженные устройства Garmin (*[Передача данных о](#page-7-0)  [частоте пульса на устройства Garmin](#page-7-0)®* , стр. 4).
- : включение оповещений от устройства, когда частота пульса превышает установленное пороговое значение после периода бездействия (*Настройка оповещений об аномальной частоте пульса*, стр. 7).

#### **Выключение наручного пульсометра**

- **1** Удерживайте руку на сенсорном экране для просмотра меню.
- **2** Выберите > > **Выключено**.

#### **Настройка оповещений об аномальной частоте пульса**

#### **ВНИМАНИЕ**

Эта функция предупреждает о том, что частота пульса превышает определенное количество ударов в минуту, выбранное пользователем, после определенного периода бездействия. Эта функция не уведомляет о возможных сердечных заболеваниях и не предназначена для лечения или диагностики каких-либо заболеваний. При возникновении каких-либо проблем, связанных с сердцем, обратитесь к врачу.

Можно задать пороговое значение частоты пульса.

- **1** Удерживайте руку на сенсорном экране для просмотра меню.
- **2** Выберите  $\heartsuit$  >  $\heartsuit$ .
- **3** Проведите по экрану, чтобы задать пороговое значение частоты пульса.
- **4** Коснитесь сенсорного экрана, чтобы подтвердить значение.

<span id="page-11-0"></span>В случае если частота пульса превышает пользовательское значение, на устройстве отображается сообщение и подается вибросигнал.

#### **Настройка времени вручную**

По умолчанию настройка времени производится автоматически при сопряжении устройства vívosmart 3 со смартфоном.

- **1** Удерживайте руку на сенсорном экране для просмотра меню.
- **2** Выберите  $\circledS > \circledD >$  Уст. врем. > Вручную.
- **3** Коснитесь центра сенсорного экрана, чтобы установить часы, минуты, месяц, день и год.
- **4** Используйте ▲ или ▼ для регулировки каждого параметра.
- **5** Коснитесь центра сенсорного экрана, чтобы перейти к следующему экрану.
- **6** Нажмите **∕** для подтверждения каждой настройки.

#### **Настройки системы**

Удерживайте руку на сенсорном экране для открытия меню, после чего выберите  $\hat{\otimes}$  >  $\mathcal{L}$ .

**Вибрация**: настройка интенсивности вибрации.

**ПРИМЕЧАНИЕ.** использование высокого уровня интенсивности вибрации приводит к сокращению времени работы от аккумулятора.

**Рука**: позволяет указать, на запястье какой руки носится устройство.

**ПРИМЕЧАНИЕ.** эта настройка используется для силовых тренировок и жестов.

**Язык**: выбор языка устройства.

**ПРИМЕЧАНИЕ.** необходимо выбрать двухбуквенный код языка, соответствующую вашему языку.

**Единицы**: настройка отображения на устройстве пройденного расстояния в километрах или милях.

**О приборе**: отображение идентификатора прибора, версии программного обеспечения, сведений о соответствии стандартам, текста лицензионного соглашения и уровня оставшегося заряда аккумулятора в процентах (*[Просмотр информации об устройстве](#page-12-0)*, стр. 9).

**Восст. настройки**: сброс пользовательских данных и настроек (*[Восстановление всех настроек по умолчанию](#page-14-0)*, [стр. 11\)](#page-14-0).

## **Настройки Garmin Connect**

Параметры устройства, опции занятия и пользовательские настройки можно установить в учетной записи Garmin Connect. Некоторые параметры можно также настроить на устройстве vívosmart 3.

- В приложении Garmin Connect выберите  $\equiv$ или  $\cdots$ , выберите **Устройства Garmin** и выберите свое устройство.
- В виджете устройств в приложении Garmin Connect выберите свое устройство.

После настройки параметров необходимо выполнить синхронизацию своих данных, чтобы изменения вступили в действие на устройстве (*[Синхронизация данных с](#page-9-0) [приложением Garmin Connect](#page-9-0)*, стр. 6) (*[Синхронизация](#page-10-0)  [данных с компьютером](#page-10-0)*, стр. 7).

#### **Пользовательские настройки в учетной записи Garmin Connect**

В учетной записи Garmin Connect выберите **Настройки пользователя**.

**Пользовательская длина шага**: обеспечивает более точное вычисление пройденного расстояния на

устройстве за счет использования пользовательской длины шага. Можно ввести известное расстояние и количество шагов, необходимое, чтобы пройти это расстояние, что позволит приложению Garmin Connect рассчитать длину шага.

**Этажей в день**: позволяет ввести целевое количество этажей, проходимых за день.

**Шагов в день**: позволяет ввести цель по количеству шагов в день. Чтобы обеспечить возможность автоматического определения целевого количества шагов на устройстве, можно воспользоваться функцией Цель авто.

**Зоны частоты пульса**: позволяет получить сведения о максимальной частоте пульса и определить пользовательские зоны частоты пульса.

**Личная информация**: позволяет ввести ваши личные данные, например дату рождения, пол, рост и вес.

**Спящий режим**: позволяет ввести свое обычное время сна.

**Время интенсивной активности за неделю**: позволяет ввести недельную целевую продолжительность умеренной или интенсивной активности.

#### **Параметры устройства в учетной записи Garmin Connect**

В учетной записи Garmin Connect выберите **Настройки устройства**.

- **Отслеживание активности**: включение и выключение функций отслеживания активности, таких как напоминание о движении.
- **Сигналы**: установка времени и частоты срабатывания будильника на устройстве. Предусмотрена возможность настройки до восьми отдельных оповещений.
- **Автоматическое определение занятия**: включение и выключение событий Move IQ. Для устройства можно указать время ожидания до автоматического запуска таймера для определенных занятий.

**ПРИМЕЧАНИЕ.** включение данной настройки приводит к сокращению времени работы от батареи.

**Жест**: настройка включения подсветки с помощью жестов запястьем. В число жестов входит поворот запястья к себе для просмотра информации на дисплее устройства.

**Циферблат**: выбор циферблата.

**Виджет главного экрана**: установка виджета, который появляется после определенного периода бездействия.

**Язык**: выбор языка устройства.

**Ориентация экрана**: настройка отображения данных на устройстве в режиме альбомной или книжной ориентации.

- **Формат времени**: установка 12-часового или 24-часового формата отображения времени на устройстве.
- **Тайм-аут**: установка времени работы подсветки. **ПРИМЕЧАНИЕ.** использование длительного тайм-аута приводит к сокращению времени работы от аккумулятора.
- **Единицы измерения**: настройка отображения на устройстве пройденного расстояния в километрах или милях.
- **Видимые виджеты**: настройка виджетов, отображающихся на устройстве.
- **Рука**: позволяет указать, на запястье какой руки носится устройство.
	- **ПРИМЕЧАНИЕ.** эта настройка используется для силовых тренировок и жестов.

## <span id="page-12-0"></span>**Настройки профиля занятий в Garmin Connect**

В учетной записи Garmin Connect выберите **Параметры занятия**, а затем выберите тип занятия.

- **Оповещения для режима занятий**: настройка оповещений для режима занятий, таких как повторяющиеся оповещения и оповещения о частоте пульса. Можно настроить устройство для оповещения пользователя о выходе частоты пульса за пределы целевой зоны или заданного диапазона. Можно выбрать существующую зону частоты пульса или задать собственную.
- **Auto Lap**: автоматическая регистрация кругов на устройстве через каждый километр или милю в соответствии с выбранной единицей измерения расстояния (*[Регистрация кругов](#page-7-0)*, стр. 4).
- **Автоматическое определение подхода**: автоматическое определение начала и завершения подходов при выполнении упражнений во время силовой тренировки.

**Поля данных**: настройка экранов с данными, отображающихся во время хронометрируемого занятия.

## **Информация об устройстве**

## **Технические характеристики**

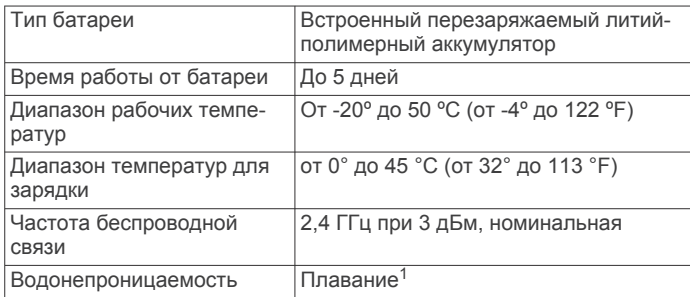

#### **Просмотр информации об устройстве**

Можно просмотреть идентификатор прибора, версию программного обеспечения, сведения о соответствии стандартам и уровень оставшегося заряда аккумулятора в процентах.

- **1** Удерживайте руку на сенсорном экране для просмотра меню.
- **2** Выберите  $\hat{\otimes}$  >  $\mathcal{S}$  > **О приборе**.
- **3** Проведите пальцем по экрану, чтобы просмотреть информацию.

## **Зарядка устройства**

#### **ОСТОРОЖНО**

В устройстве используется литий-ионный аккумулятор. Сведения о безопасности и другую важную информацию см. в руководстве *Правила техники безопасности и сведения об изделии*, которое находится в упаковке изделия.

#### *УВЕДОМЛЕНИЕ*

Для предотвращения коррозии тщательно очистите и высушите контакты и прилегающие области перед подключением к зарядному устройству или компьютеру. См. инструкции по очистке (*Уход за устройством*, стр. 9).

**1** Нажмите на края зарядного зажима  $\textcircled{1}$ , чтобы открыть фиксаторы.

 $1$  Для получения дополнительной информации посетите сайт [www.garmin.com/waterrating](http://www.garmin.com/waterrating).

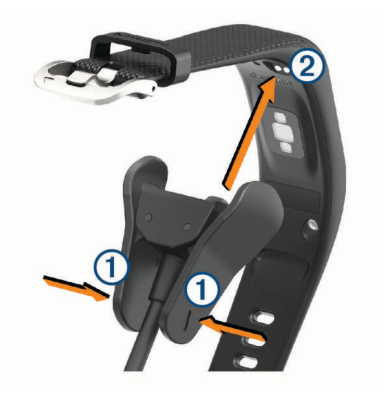

- **2** Выровняйте зажим с контактами 2 и отпустите фиксаторы.
- **3** Подключите кабель USB к источнику питания.
- **4** Устройство необходимо заряжать полностью.

#### **Советы по зарядке устройства**

• Надежно подсоедините зарядное устройство для зарядки с помощью кабеля USB (*Зарядка устройства*, стр. 9).

Можно заряжать устройство, подсоединив кабель USB к одобренному Garmin адаптеру переменного тока, подключенному к стандартной настенной розетке, или к порту USB на компьютере.

• Изображение уровня оставшегося заряда батареи можно просмотреть на экране информации об устройстве (*Просмотр информации об устройстве*, стр. 9).

## **Уход за устройством**

#### *УВЕДОМЛЕНИЕ*

Избегайте сильных ударов и неосторожного обращения с устройством, поскольку это может привести к сокращению срока его службы.

Не используйте острые предметы для очистки устройства.

При работе с сенсорным экраном не используйте твердые или острые предметы — это может привести к повреждению экрана.

Не рекомендуется использовать химические чистящие вещества, растворители и репелленты, которые могут повредить пластиковые детали и покрытие поверхностей.

Тщательно промывайте устройство в чистой воде при попадании на него хлорированной или соленой воды, солнцезащитных и косметических средств, алкоголя, а также других агрессивных химических веществ. Продолжительное воздействие этих веществ может привести к повреждению корпуса.

Не подвергайте устройство воздействию высоких температур, например, не кладите его в сушилку для белья.

Не следует хранить устройство в местах, где оно может подвергаться длительному воздействию экстремальных температур. Такое воздействие может привести к необратимому повреждению устройства.

#### **Очистка устройства**

#### *УВЕДОМЛЕНИЕ*

Даже небольшое количество пота или влаги может привести к появлению коррозии на электрических контактах при подключении к зарядному устройству. Коррозия может помешать зарядке и передаче данных.

- **1** Протрите устройство тканью, смоченной в мягком очищающем средстве.
- **2** Протрите корпус насухо.

После очистки дождитесь полного высыхания устройства.

<span id="page-13-0"></span>**СОВЕТ.** для получения дополнительных сведений посетите веб-сайт [www.garmin.com/fitandcare](http://www.garmin.com/fitandcare).

## **Устранение неполадок**

## **Мой смартфон совместим с устройством?**

Устройство vívosmart 3 совместимо со смартфонами, использующими беспроводную технологию Bluetooth.

Информацию о совместимости см. на веб-сайте [www.garmin.com/ble.](http://www.garmin.com/ble)

## **Не удается подключить телефон к устройству**

- Поместите устройство в зоне действия смартфона.
- Если ваши устройства уже сопряжены, выключите Bluetooth на обоих устройствах и включите его снова.
- Если устройства не сопряжены, включите технологию Bluetooth на смартфоне.
- На смартфоне откройте приложение Garmin Connect, выберите **•** или •••, а затем выберите **Устройства Garmin** > **Добавить устройство**, чтобы перейти в режим сопряжения.
- Удерживайте руку на сенсорном экране устройства, чтобы открыть меню, а затем выберите  $\ddot{\otimes}$  >  $\ddot{\otimes}$  > **Сопряжение**, чтобы перейти в режим сопряжения.

## **Отслеживание активности**

Для получения дополнительной информации о точности отслеживания активности перейдите на веб-сайт [garmin.com](http://garmin.com/ataccuracy) [/ataccuracy](http://garmin.com/ataccuracy).

#### **Кажется, что отображаемое количество пройденных шагов неточно**

Если отображаемое количество пройденных шагов оказывается неточным, можно воспользоваться следующими советами.

- Носите устройство на недоминантной руке (левой для правши, правой для левши).
- Носите устройство в кармане во время прогулки с коляской или использования газонокосилки.
- Держите устройство в кармане при активном использовании рук.

**ПРИМЕЧАНИЕ.** устройство может интерпретировать некоторые повторяющиеся действия, например мытье посуды, складывание белья или хлопки руками, за шаги.

#### **Отображаемое на устройстве количество пройденных шагов не совпадает с количеством шагов, указанным в моей учетной записи Garmin Connect**

Количество пройденных шагов в вашей учетной записи Garmin Connect обновляется при синхронизации с устройством.

- **1** Выберите один из следующих вариантов:
	- Синхронизировать количество пройденных шагов с приложением Garmin Connect (*[Синхронизация данных](#page-10-0)  [с компьютером](#page-10-0)*, стр. 7).
	- Синхронизировать количество пройденных шагов с приложением Garmin Connect (*[Синхронизация данных](#page-9-0)  [с приложением Garmin Connect](#page-9-0)*, стр. 6).
- **2** Подождите, пока устройство синхронизирует данные.

Синхронизация может занять несколько минут.

**ПРИМЕЧАНИЕ.** при обновлении приложения Garmin Connect или приложения Garmin Connect не выполняется процедура синхронизации данных или обновления количества пройденных шагов.

#### **Уровень стресса не отображается**

Чтобы обеспечить возможность определения уровня стресса с помощью устройства, необходимо включить функцию измерения частоты пульса на запястье.

Для определения уровня стресса устройство замеряет вариабельность частоты пульса, когда вы не тренируетесь, на протяжении всего дня. Во время хронометрируемых занятий уровень стресса не определяется.

Если вместо уровня стресса отображаются черточки, не двигайтесь и дождитесь, когда устройство измерит вариабельность частоты пульса.

#### **Индикация времени интенсивной активности мигает**

При выполнении упражнений с интенсивностью, соответствующей цели по времени интенсивной активности, индикация времени интенсивной активности начинает мигать.

Продолжайте непрерывно выполнять упражнения не менее 10 минут с умеренной или высокой интенсивностью.

#### **Количество пройденных этажей отображается некорректно**

Для определения изменения высоты при перемещении между этажами в устройстве используется встроенный барометр. Один этаж составляет 3 м (10 футов).

• Найдите небольшие отверстия барометра на задней панели устройства рядом с зарядными контактами и очистите область вокруг контактов.

Засорение отверстий барометра может влиять на его рабочие характеристики. Для очистки области можно промыть устройство водой.

После очистки дождитесь полного высыхания устройства.

- Старайтесь не держаться за перила и не пропускать ступени при подъеме или спуске по лестнице.
- В ветреных местах следует закрывать устройство рукавом или курткой, поскольку сильные порывы ветра могут вызывать колебание показаний.

## **Советы по повышению точности данных о частоте пульса**

Если данные по частоте пульса неточны или не отображаются, воспользуйтесь следующими советами.

- Перед тем как надеть устройство, вымойте и высушите руки (включая предплечья).
- Не наносите на кожу под устройством крем от загара, лосьон и средство от насекомых.
- Оберегайте датчик частоты пульса, расположенный с обратной стороны устройства, от царапин.
- Устройство следует носить выше запястья. Устройство должно плотно прилегать к руке, но не причинять дискомфорта.
- Перед началом занятия следует провести разминку в течение 5–10 минут и снять показания частоты пульса. **ПРИМЕЧАНИЕ.** при низкой температуре воздуха разминку следует проводить в помещении.
- После каждой тренировки необходимо промывать устройство чистой водой.

## <span id="page-14-0"></span>**На моем устройстве не отображается правильное время**

Обновление даты и времени на устройстве производится при его синхронизации с компьютером или мобильным устройством. Для получения правильных данных о времени при смене часовых поясов или при переходе на летнее время необходимо синхронизировать устройство.

- **1** Убедитесь, что на компьютере или мобильном устройстве отображается правильное местное время.
- **2** Выберите один из следующих вариантов:
	- Выполните синхронизацию с компьютером (*[Синхронизация данных с компьютером](#page-10-0)*, стр. 7).
	- Выполните синхронизацию с мобильным устройством (*[Синхронизация данных с приложением Garmin](#page-9-0) [Connect](#page-9-0)*, стр. 6).

Обновление данных о времени и дате будет выполнено автоматически.

## **Увеличение продолжительности работы от аккумулятора**

- Установите более низкий уровень яркости экрана и меньшее время тайм-аута экрана (*[Настройки экрана](#page-10-0)*, [стр. 7\)](#page-10-0).
- Отключите функцию включения экрана с помощью жестов запястьем (*[Настройки экрана](#page-10-0)*, стр. 7).
- В настройках центра уведомлений смартфона ограничьте количество уведомлений, отображающихся на устройстве vívosmart 3 (*[Управление уведомлениями](#page-9-0)*, [стр. 6\)](#page-9-0).
- Отключите функцию интеллектуальных уведомлений (*[Настройки Bluetooth](#page-10-0)*, стр. 7).
- Если подключаемые функции не используются, отключите технологию беспроводной связи Bluetooth (*[Настройки Bluetooth](#page-10-0)*, стр. 7).
- Отключите передачу данных о частоте пульса на сопряженные устройства Garmin (*[Передача данных о](#page-7-0) [частоте пульса на устройства Garmin](#page-7-0)®* , стр. 4).
- Отключите функцию измерения частоты пульса на запястье (*[Настройки наручного пульсометра](#page-10-0)*, стр. 7).

**ПРИМЕЧАНИЕ.** функция измерения частоты пульса на запястье используется для расчета продолжительности интенсивной активности, показателя VO2 Max, уровня стресса и количества сжигаемых калорий (*[Время](#page-5-0)  [интенсивной активности](#page-5-0)*, стр. 2).

## **Восстановление всех настроек по умолчанию**

Предусмотрена возможность восстановления всех заводских настроек устройства по умолчанию.

**ПРИМЕЧАНИЕ.** при этом происходит удаление всей внесенной пользователем информации и журнала занятий.

- **1** Удерживайте руку на сенсорном экране для просмотра меню.
- **2** Выберите  $\hat{\otimes}$  >  $\mathcal{P}$  > Восст. настройки >  $\checkmark$ .

## **Обновления продукта**

На компьютере установите Garmin Express ([www.garmin.com](http://www.garmin.com/express) [/express](http://www.garmin.com/express)). На смартфоне установите приложение Garmin Connect.

Оно позволяет с легкостью получать доступ к различным службам для устройств Garmin:

- Обновления ПО
- Загрузка данных в приложение Garmin Connect
- Регистрация устройства

## **Обновление программного обеспечения с помощью Garmin Express**

Для обновления программного обеспечения на устройстве необходимо загрузить и установить приложение Garmin Express, а также добавить устройство (*[Синхронизация](#page-10-0)  [данных с компьютером](#page-10-0)*, стр. 7).

**1** Подключите устройство к компьютеру с помощью кабеля USB.

Когда появится обновление программного обеспечения, приложение Garmin Express отправит его на устройство.

**2** После того как приложение Garmin Express завершит отправку обновления, отсоедините устройство от компьютера.

Устройство установит обновление.

## **Обновление программного обеспечения с помощью приложения Garmin Connect**

Для обновления программного обеспечения на устройстве с помощью приложения Garmin Connect требуется учетная запись Garmin Connect, а устройство должно быть сопряжено с совместимым смартфоном (*[Включение и](#page-4-0) [настройка устройства](#page-4-0)*, стр. 1).

Выполните синхронизацию устройства с приложением Garmin Connect (*[Синхронизация данных с приложением](#page-9-0) [Garmin Connect](#page-9-0)*, стр. 6).

Когда обновление программного обеспечения станет доступным, приложение Garmin Connect отправит его на устройство. Обновление применяется, когда вы не используете устройство активно. По завершении обновления выполняется перезапуск устройства.

## **Дополнительная информация**

- Перейдите на веб-сайт [support.garmin.com](http://support.garmin.com), чтобы получить доступ к дополнительным руководствам, статьям и обновлениям программного обеспечения.
- Для получения информации о дополнительных аксессуарах и запасных компонентах посетите веб-сайт [buy.garmin.com](http://buy.garmin.com) или обратитесь к дилеру компании Garmin.

## **Приложение**

## **Спортивные цели**

Знание зон частоты пульса помогает оценить и улучшить общую подготовку с помощью следующих принципов.

- Частота пульса надежный показатель интенсивности тренировки.
- Тренировка в определенных зонах частоты пульса позволяет улучшить состояние сердечно-сосудистой системы.

Зная максимальную частоту пульса, вы можете использовать таблицу (*[Оценка нагрузки в зонах частоты](#page-15-0)  пульса*[, стр. 12](#page-15-0)) для определения оптимальной зоны частоты пульса и достижения поставленных спортивных целей.

Если максимальная частота пульса вам неизвестна, вы можете воспользоваться соответствующим калькулятором в сети Интернет. В некоторых тренажерных залах и фитнесцентрах можно пройти тест и определить максимальную частоту пульса. Максимальный пульс по умолчанию равен 220 ударам в минуту минус возраст.

## **Информация о зонах частоты пульса**

Многие спортсмены используют зоны частоты пульса для оценки состояния и укрепления сердечно-сосудистой

<span id="page-15-0"></span>системы, а также для повышения общего уровня подготовки. Зона частоты пульса — диапазон частоты пульса за минутный отрезок времени. Зоны частоты пульса пронумерованы от 1 до 5 по нарастанию интенсивности. Обычно зоны частоты пульса рассчитываются на основе процентного значения максимальной частоты пульса.

## **Оценка нагрузки в зонах частоты пульса**

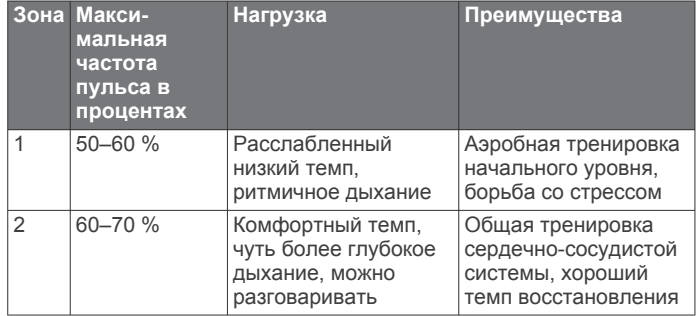

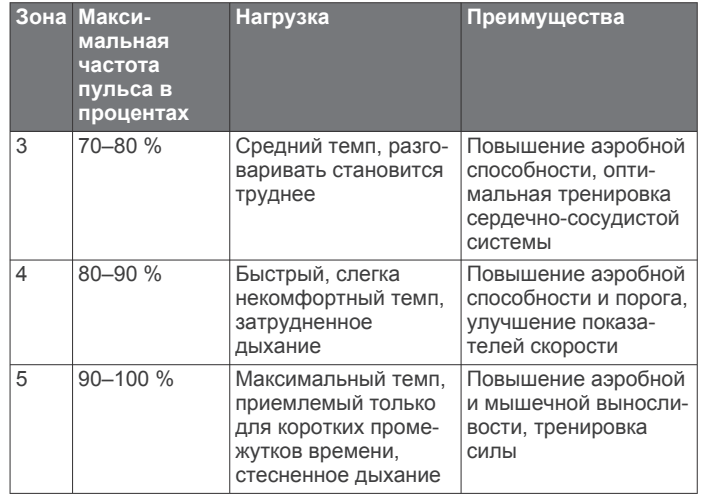

## **Стандартные рейтинги VO2 Max.**

В этих таблицах перечислены стандартные классификации для расчетных значений VO2 Max. по возрасту и полу.

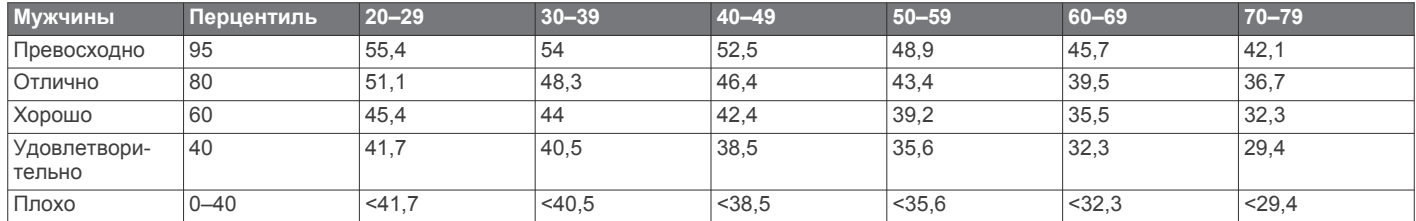

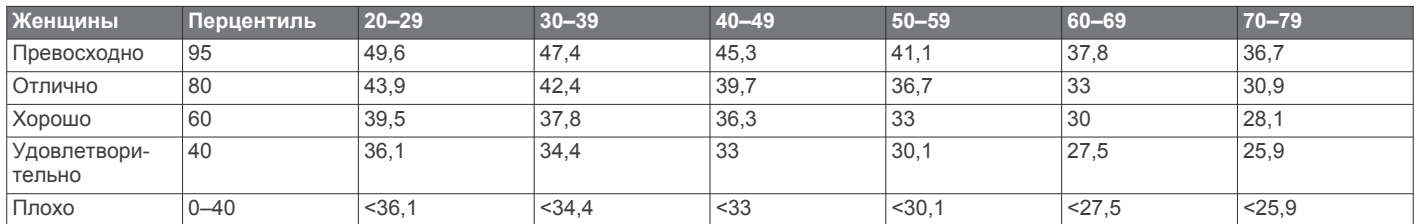

Данные приводятся с разрешения The Cooper Institute. Дополнительную информацию см. по адресу [www.CooperInstitute.org.](http://www.CooperInstitute.org)

## Указатель

#### <span id="page-16-0"></span>A

Auto Lap 4, 9

#### $\overline{c}$

Connect IQ 1

#### G

Garmin Connect 1, 6, 8, 9, 11 Garmin Express 7 обновление программного обеспечения  $11$ 

#### u

**USB 11** 

перенос файлов 7

#### $\overline{V}$

VO2 max. 12 VO2 Max. 4.5

#### A

аксессуары 11 архив отправка на компьютер 7 просмотр 6

#### Б

батарея 9 зарядка 9 увеличение времени работы 7, 8, 11

## B

виджеты 3 время 8.11 оповещения 4 время интенсивной активности 2, 10

#### Д

данные перенос 6 хранение 6

#### $\overline{\mathbf{3}}$

занятия 3, 4 зарядка 9

#### И

идентификатор прибора 9 история 6 отправка на компьютер 6

#### K

калибровка 2 сенсорный экран 11 калория 2 оповещения 4 круги 4

## M

меню 1

#### н

настройка устройства 7 настройки 7-9, 11 устройство 8 настройки системы 8 настройки экрана 7

#### $\Omega$

обновления, программное обеспечение 11 оповещения 4 вибрация 6 частота пульса 7 отслеживание активности 1, 2 отслеживание занятий 2 очистка устройства 9

## п

подсветка 6, 7

приложения 5 смартфон 1 программное обеспечение версия 9 обновление 11 пульт дистанционного управления VIRB 3 Пульт дистанционного управления VIRB 3

#### P

расстояние, оповещения 4 режим накопителя 7  $P$ ежим сна 3

#### C

секундомер 5 сенсорный экран 1 калибровка 11 сигналы 5 смартфон 10 приложения 5 сопряжение 1, 10 сопряжение Датчики ANT+ 4 смартфон  $1, 10$ сохранение занятий 3

## т

таймер 3 обратный отсчет 5 таймер отсчета 5 технические характеристики 9 технология Bluetooth 6, 10 Технология Bluetooth 5, 7

## $\mathbf{y}$

уведомления 1, 5, 6 уровень стресса 2, 3, 10 устранение неполадок 4, 9-11

## $\mathbf x$

хранение данных 6

## Ц

цели 1,8

## Ч

частота пульса 1, 2 зоны 11, 12 оповещения 4, 7 пульсометр 7, 10 сопряжение с датчиками 4 часы 5.8

## Э

экран 7 калибровка 11 экраны данных 9

## support.garmin.com

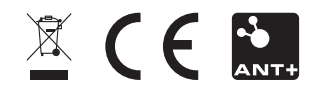